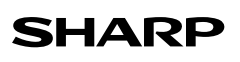

CALCULATRICE IMPRIMANTE ÉLECTRONIQUE

**MODE D'EMPLOI**

## **NOTES SUR L'UTILISATION**

Dans le but d'utiliser votre calculatrice SHARP sans incident, veuillez suivre les conseils suivants:

- 1. Ne pas laisser la calculatrice dans les endroits sujets à de forts changements de température, à l'humidité, et à la poussière.
- 2. Pour le nettoyage de la calculatrice, utiliser un chiffon doux et sec. Ne pas utiliser de solvants ni un chiffon humide.
- 3. Cet appareil n'étant pas étanche, il ne faut pas l'utiliser ou l'entreposer dans des endroits où il risquerait d'étre mouillé, par exemple par de l'eau. La pluie, l'eau brumisée, l'humidité, le café, la vapeur, la transpiration, etc. sont à l'origine de dysfonctionnements.
- 4. Si la fiche du cordon d'alimentation est débranchée, ou des piles retirées de telle sorte que l'alimentation électrique se trouve complètement coupée, le taux de taxe présentement mis en mémoire est effacé.
- 5. Ne pas entourer le cordon électrique autour du corps de l'appareil ou ne pas le courber ou le tordre fortement.
- 6. Tirez sur la fiche du cordon secteur pour débrancher la calculatrice, jamais sur le cordon lui-même. Ne posez pas d'objets sur le cordon secteur. Ne faites pas passer le cordon secteur sous un tapis, carpette ou autres objets similaires.
- 7. Si une réparation s'avérait nécessaire, confier l'appareil à un distributeur agréé par SHARP et assurant l'entretien, à un service d'entretien agréé par SHARP, ou à un centre d'entretien SHARP.
- 8. Ce produit, y compris les accessoires, peut varier suite à une amelioration sans préavis.

SHARP ne saurait être tenu responsable pour tout dommage matériel ou économique imprévu ou consécutif à la mauvaise utilisation et/ou aux dysfonctionnement de cet appareil et de ses périphériques, à moins qu'une telle responsabilité ne soit reconnue par la loi.

## **TOUTE PREMIÈRE UTILISATION DE LA CALCULATRICE**

En premier lieu, retirez la languette isolante pour la pile de protection de la mémoire. Elle est placée dans la calculatrice pour préserver les informations sur la date et l'heure, le taux de taxe/remise et le taux de change même après la déconnexion de la source d'alimentation. Appuyez sur la touche RESET pour effacer la date, l'heure, les paramètres du taux de taxe et le contenu de toutes les mémoires.

## **Retrait de la languette isolante et réinitialisation**

1. Tirez sur la languette isolante pour la pile de protection de la mémoire.

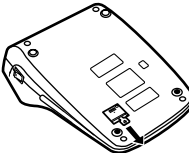

2. Brancher la fiche du cordon d'alimentation à une prise murale, puis appuyez sur le bouton RESET au dos de l'appareil après avoir appuyé sur l'interrupteur d'alimentation.

#### **Paramètres de date et d'heure**

Exemple : Lorsque la date est le 15 septembre 2021 et l'heure est 15:38.

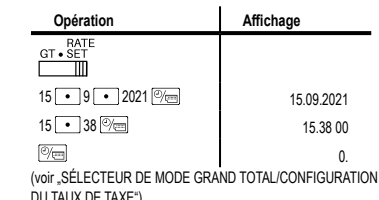

DU TAUX DE TAXE") \* Une fois le réglage terminé, l'horloge commencera à afficher 15:38:00.

## **LES COMMANDES**

 **: INTERRUPTEUR D'ALIMENTATION:** La calculatrice s'allume lorsque vous appuyez sur le côté "l"

## de l'interrupteur d'alimentation.

s'éteint.

 $\overline{OPT \cdot O}$ : TOUCHE DE MISE HORS TENSION: Si vous appuyez sur la touche de mise hors tension, la calculatrice

## **: SÉLECTEUR DE MODE D'IMPRESSION/COMPTAGE D'ARTICLES:**

- "**•**" : Mise sous tension. Pour choisir le mode de non impression. "**P**" :<br>"**P**" : Mise sous tension. Pour choisir le mode impression.<br>"P•IC" : Mise sous tension. Pour choisir le mode d'impression."
- Mise sous tension. Pour choisir le mode d'impression. et de comptage d'articles. 1. Le compteur comptera le nombre de fois que  $\boxed{\pm}$  a été appuyée
- en addition.
- Chaque fois que l'on agit sur  $\boxed{-}$  en soustraction, 1 sera soustrait du compte.
- Le compte est imprimé lorsque le résultat calculé est obte • Le compteur revient à zéro en agissant sur  $\mathbb{X}$ ,  $\mathbb{X}$ ,  $\rightarrow$  $,$   $AVG$ ,  $ou$   $MU$ .
- 2. Lorsque le sélecteur de mode de total général/réglage de taux se trouve à la position marche LES COMMANDES (GT), le compteur comptera le nombre de fois où les résultats de calcul ont été enregistrés dans la mémoire du total général. Pour imprimer et remettre le compteur à zéro, appuyer sur la touche  $\boxed{GT}$ .
- 3. Le compteur d'articles en mémoire comptera le nombre de fois où la touche  $\boxed{\mathsf{M}^+}$  a été enfoncée pendant l'addition.

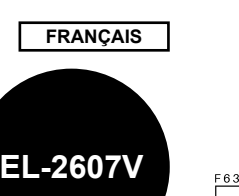

Nota:  $\cdot$  Chaque fois que la touche  $\boxed{M}$  est utilisée dans la soustraction. 1 sera soustrait du compte.

• Le compte est imprimé lorsque la mémoire est rappelée. • L'action de la touche <sup>\*</sup> M efface le compteur.

#### Note:

La capacité du compteur est de 3 chiffres maximum (jusqu'à ±999). Si le compte dépasse ce maximum, le compteur repartira de zéro. SHE COMPRE DE DECIMALE:<br> **SÉLECTEUR DE DÉCIMALE:** 

Il rétablit le nombre de décimales dans le résultat. Pour la position "F", le résultat est affiché dans le système à virgule flottante.

**Example:** SÉLECTEUR CONSTANTE/ADDITION: Les opérations suivantes avec constante sont

possibles: **Multiplication:** La calculatrice rappelle automatiquement le premier nombre introduit

(le multiplicande) ainsi que l'instruction  $\overline{\times}$ **Division:** La calculatrice rappelle automatiq ment le deuxième nombre introduit (le diviseur)  $\overline{\mathsf{a}}$ insi que l'instruction  $\overline{\mathsf{a}}$ 

**•**<br>**•A** · Neutre.<br>**•A** · Il est no Il est possible, avec le mode d'addition d'additionner ou de soustraire des nombres sans qu'il soit nécessaire de taper le point décimal. Lorsque le mode d'addition est choisi, ce dernier est automatiquement positionné en fonction du réglage effectué.

L'emploi de  $\overline{*}$   $\overline{*}$  et  $\overline{+}$  annule ce mode de fonctionnement et le résultat est imprimé en tenant compte du nombre de décimales choisies.

# **1 5/4 <b>4**<br>**SÉLECTEUR D'ARRONDI:**<br>**SELECTEUR D'ARRONDI:**

Note:

- 
- " **î** \*:<br>"5/4" : Le résultat n'est pas arrondi.<br>"↓" : Le résultat est arrondi à la valeur inférieure. Le résultat n'est pas arrondi.
	- Le résultat est arrondi à la valeur inférieure.

• La virgule flotte durant un calcul successif en utilisant  $\boxed{\times}$  ou  $\boxed{+}$ • Si le sélecteur de décimale est sur la position "F", le résultat es toujours arrondi à la valeur inférieure (.).

## | RATE<br><u>GT•SÉT</u><br>| IIII : SÉLECTEUR DE MODE DE TOTAL GÉNÉRAL*|*

- **RÉGLAGE DE TAUX:**<br> **CT**<sup>\*</sup>: Total Gér
- **Total Général**
- Neutre. "**RATE SET**" : Placer le sélecteur sur la position « RATE SET » avant de mettre en mémoire chaque la date/heure, le taux de taxe/remise et le taux de conversion **Date:**

• Entrez dans l'ordre du jour, du mois et de l'année, puis appuyez sur **Veu** pour terminer la saisie.

- Utilisez pour séparer le jour, le mois et l'année.
- Lorsque l'on appuie sur **et al.** le nombre saisi est évalué et affiché comme « date » si la valeur est dans la plage suivante ; Sinon, « Erreur »
- s'affiche et la date précédemment définie est restaurée. Mois : 1 - 12 ; jour : 1 - 31 ; Année : 2000 - 2099
- (en 4 chiffres) ou 00 99 (en 2 chiffres)

#### **Temps:**

- Entrez dans l'ordre des heures, des minutes, puis appuyez sur **vou pour terminer** la saisie (Aucune entrée n'est disponible pour la valeur des
- secondes. L'horloge démarre à zéro seconde.) • Si le chiffre des heures/minutes est inférieur à
- 10, il n'est pas nécessaire de saisir le premie chiffre « 0 ».
- Utilisez pour séparer les valeurs des heures et des minutes.
- House et asset militates.<br>• En appuyant sur **et al.** le nombre saisi est évalué et affiché comme « temps » si la valeur
- est dans la plage suivante ; Sinon, « Erreur » s'affiche et l'heure précédemment réglée est
- restaurée.
- Heure: 0 23 Minutes: 0 - 59
- **Taux de conversion:**

## $\cdot$  Appuyez deux fois sur  $\overline{\mathcal{X}}$ , saisissez le taux

- de conversion, suivi de **xRATE**.<br>• Le nombre de chiffres ne doit pas dépasser 6 (le point décimal n'est pas considéré comme
- un chiffre). **Taux de taxe/réduction:**

- $\cdot$  Appuyez deux fois sur  $\boxed{\ast}$ , saisissez le taux de taxe, suivi de TAX+
- Appuyez deux fois sur  $*$ , saisissez le taux
- de réduction, suivi de  $\overline{12}$  puis  $\overline{17AX}$ . • Le nombre de chiffres ne doit pas dépasser 4
- (le point décimal n'est pas considéré comme
- un chiffre). Note:
- Ne pas oublier de placer ce sélecteur sur la
- position « » après la mise en mémoire de chaque taux.
- Un seul taux peut être mémorisé; la mise en
- mémoire d'un taux efface le taux précédemment 3. Retirer le couvercle de l'imprimante. (Fig. 1) 4. Retirez le ruban encreur usagé en le tirant à vous. 5. Introduisez le ruban encreur.

(Fig. 3)

10. Réinstaller le rouleau de papier.

- mis en mémoire. **EMENTS: CLÉ DE CALCUL DU TEMPS:** 
	- Utilisez cette touche pour saisir les heures et les minutes dans
	- les calculs de temps. • Appuyez sur cette touche après avoir saisi une valeur d'heure ou
		- de minute. (Il n'est pas nécessaire d'appuyer sur cette touche pour saisir une deuxième valeur.)
	- Pour ignorer la saisie des heures, appuyez sur cette touche après avoir saisi 0.

#### • Pour contourner la saisie des minutes, vous pouvez appuyer sur cette touche seule ou appuyer dessus après avoir saisi 0. • Lorsque cette touche est enfoncée, si l'entrée précédente se trouve dans l'une des plages suivantes, elle est définie comme une valeur d'heure ou de minute: Heure : dans les 6 chiffres<br>Minute: 099 (Une entrée s 0 99 (Une entrée supérieure à 60 est arrondie à une heure. Si une valeur de plus de 3 chiffres est saisie, seuls les deux chiffres les moins significatifs prennent effet.) • Une deuxième valeur est définie lorsqu'elle est saisie dans la plage suivante:<br>Seconde: Seconde: 0 à 99 (Une entrée supérieure à 60 est arrondie à une minute supérieure. Si une valeur de plus de 3 chiffres est saisie, seuls les deux chiffres les moins significatifs prennent effet.) **TOUCHE HORLOGE/CALENDRIER:** • Chaque fois que cette touche est enfoncée, le mode change. Mode calcul → Mode d'affichage de la date → Mode d'affichage de l'horloge → Mode calcul • Utilisez également cette touche pour régler la date et l'heure (voir « SÉLECTEUR DE MODE DE RÉGLAGE DU GRAND TOTAL/ TAUX »).  **: TOUCHE DE MONTÉE DE PAPIER : TOUCHE DE CORRECTION DU DERNIER CHIFFRE : TOUCHE DE TOTAL GÉNÉRAL TOUCHE D'EFFACEMENT D'ENTRÉE**<br> **TOUCHE D'EFFACEMENT D'ENTRÉE**<br> **TOUCHE TOTAL : TOUCHE TOTAL** Appuyez deux fois sur cette touche, suivie de FAX+], pour imprimer le taux de taxe défini. Le taux de taxe est imprimé avec le symbole « TX » **FEART : TOUCHE DE CHANGEMENT DE SIGNE**<br>
MUI: **TOUCHE DE MAJORATION EXAMPLE 22 CONSUMING TOUCHE DE MAJORATION<br>
<b>EXAMPLE 22 TOUCHE D'EFFACEMENT DE : TOUCHE D'EFFACEMENT DU CONTENU DE LA MÉMOIRE : TOUCHE DE RAPPEL D'UN SOUS-TOTAL EN MÉMOIRE M+ / M-: TOUCHE PLUS/MOINS EN MÉMOIRE**<br> **FAX+/ FAX-: TOUCHE DE TAXE INCLUE/TOUCHE / : TOUCHE DE TAXE INCLUE/TOUCHE DE PRÉTAXE 18.** TOUCHE DE POURCENTAGE<br> **TOUCHE DE NON ADDITION : TOUCHE DE NON ADDITION / TOTAL PARTIEL: Non addition**: En appuyant sur cette touche juste après la saisie d'un nombre dans le mode d'impression, l'entrée est imprimée sur le côté gauche avec le symbole « # ». Cette touche est utilisée pour imprimer les nombres non soumis au calcul comme les code, date, etc. **Total partiel**: Utilisée pour obtenir le ou les totaux partiels d'additions et/ou soustractions. En appuyant sur cette touche suivie de la touche  $\boxed{\pm}$  ou , le total partiel est imprimé conjointement avec le symbole « ◊ » et le calcul peut continuer. • En appuyant sur cette touche même en mode Non-impression, le numéro affiché est imprimé sans aucun symbole. • Lorsque la date ou l'horloge est affichée, appuyez sur cette touche pour imprimer le contenu affiché, y compris le symbole « # », à partir du côté gauche du rouleau de papier. Exemple: Impression des dates

(lorsque la date est le 15 septembre 2021) Impression d'horloge  $#10 \cdot 30$ (quand il est 10:30)  $#18 \cdot 25$ (quand il est 18:25) • Une fois l'impression Date/Horloge terminée, le mode Calcul est restauré. **FANGE : TOUCHE DE MOYENNE**<br> **EXATE:** TOUCHE DE CONVERS  **: TOUCHE DE CONVERSION:** Cette clé est utilisée: • de mémoriser le taux de conversion (en utilisant le sélecteur de mode de réglage du taux). • obtient une valeur en multipliant un nombre donné par un taux de conversion spécifié. • pour rappeler le taux actuellement stocké pour vérification.<br>Appuyez d'abord sur **[\*] pour effacer le registre de calcul** 

 $\#$ 15 • 09 • 2021 • • • • •

et réinitialiser une condition d'erreur, puis appuyez sur **FRATE** Le taux de conversion est imprimé avec le symbole « TC ».  **: TOUCHE DE CONVERSION:** Cette clé permet d'obtenir une valeur en divisant un nombre donné par un taux de conversion spécifié.

## **AFFICHEUR**

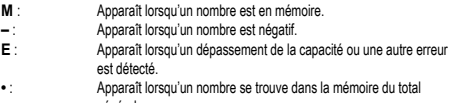

- général. • Bien que tous les symboles sont présentés ici dans un souci d'information, ils ne
- s'affichent pas tous sur l'écran simultanément.

## **REMPLACEMENT DU RUBAN ENCREUR**

1. Retirer le rouleau de papier de la calculatrice. (Déchirer le papier et le retirer du mécanisme d'impression au moyen de  $\lfloor \frac{r+1}{r} \rfloor$ .)<br>2. Avant de remplacer le ruban encreur, mettez l'appareil hors tension.

6. Présenter le ruban avec son côté noir dirigé vers le haut, engager une des bobines sur l'axe de la bobine de gauche. S'assurer que la bobine est bien en place. (Fig. 2) 7. Mettre en place le ruban en le faisant passer à l'extérieur des guides métalliques.

8. Si le ruban est lâche, le tendre en tournant une des bobines à la main. 9. Remettre le couvercle de limprimante en place. (Fig. 4)

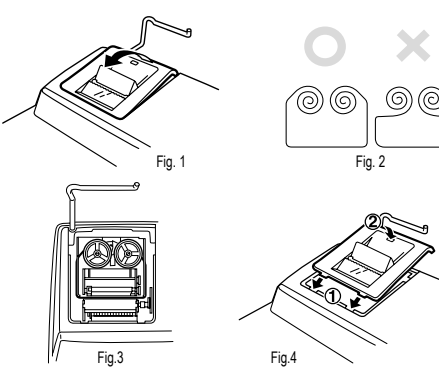

#### **REMPLACEMENT DU ROULEAU DE PAPIER**

**Ne tentez pas d'introduire le papier s'il est déchiré. En procédant ainsi, vous risquez un bourrage.**

**Avant tout, coupez soigneusement le début de la bande au moyen d'une paire de ciseaux.**

1. Engagez l'extrémité du rouleau de papier dans l'ouverture. (Fig. 1) 2. Mettez l'appareil sous tension et faites avancer le papier en appuyant sur [171].

(Fig. 2) 3. Introduisez le rouleau de papier dans le support pour papier. (Fig. 3)

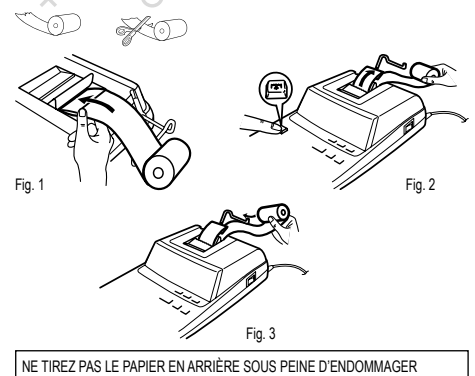

LE MÉCANISME D'IMPRESSION.

#### **ERREURS**

Il existe plusieurs cas qui entraînent un dépassement de capacité ou une situation d'erreur. Si cela se produit, « E » sera affiché. Le contenu de la mémoire au moment de l'erreur est préservé.

Si un «  $0$ •E » s'affiche au moment de l'erreur, il faut utiliser  $\mathbb{R}$  pour effacer l'erreur. Si un « E » accompagné de plusieurs chiffres (sauf zéro) s'affiche, l'erreur peut être effacée à l'aide de  $\overline{C}$  ou  $\rightarrow$  et le calcul peut continuer.

De plus, dans de rares cas, l'impression peut s'arrêter à mi-chemin et l'indication « E » apparaît sur l'écran. Il ne s'agit pas d'un dysfonctionnement mais se produit lorsque la calculatrice est exposée à un fort bruit électromagnétique ou à de l'électricité statique provenant d'une source externe. Si cela se produit, appuyez sur la touche  $\boxed{\ast}$  puis répétez le calcul depuis le début.

Conditions d'erreur:

1. Introduction de plus de 12 chiffres ou 11 décimales. Cette erreur peut être effacée  $\frac{1}{2}$  l'aide de  $\boxed{CE}$  ou  $\boxed{+}$ .

2. Lorsque la partie entière d'un résultat dépasse 12 chiffres.

3. Lorsque la partie entière du nombre en mémoire ou de la mémoire du total général excède 12 chiffres.

 $(Exemple: 9999999999999 1 M+ 1 M+ )$ 

4. Lorsqu'un nombre est divisé par zéro.

(Exemple:  $5 - 0 \pm$ )

## **REMPLACEMENT DE LA PILE EN VUE DE PROTÉGER LA MÉMOIRE Période de remplacement de la pile**

La durée de vie de la batterie de protection mémoire est d'environ 2 500 heures

à 25°C avec la fiche d'alimentation non connectée à la prise. \* Lorsque la batterie de protection de la mémoire est faible, le réglage de la date/ heure est initialisé.

Vérifiez le réglage de la date/heure en mode d'affichage date/horloge lors du branchement de la fiche d'alimentation à la prise.

Si le réglage de la date/heure est modifié ou incorrect, remplacez rapidement la pile de

protection de la mémoire par une neuve. (La durée de vie de la batterie préinstallée peut être plus courte que prévu en raison du temps passé par la calculatrice pendant le transport.)

#### **Piles: pile au lithium, CR2032 × 1**

**Attention:** Le remplacement de la pile effacera les paramètres de date et d'heure, ainsi que le taux de conversion et le taux de taxe/réduction.

1. Appuyez sur la touche de mise hors tension, puis débrancher la fiche du cordon d'alimentation de la prise murale.

2. Retirez le couvercle du logement de la pile, au dos de l'appareil.

3. Retirez la pile usagée et mettez en place une pile neuve au lithium. Essuyez l'intérieur du logement de la pile au moyen d'un chiffon sec; placez la pile de manière que le pôle « + » soit tourné vers le haut.

4. Remontez le couvercle du logement de la pile en procédant en sens inverse.

5. Brancher la fiche du cordon d'alimentation à une prise murale, puis appuyez sur le bouton RESET au dos de l'appareil après avoir appuyé sur l'interrupteur d'alimentation.

#### **Après remplacement de la pile**

• Branchez la fiche du cordon d'alimentation sur une prise secteur et appuyez sur l'interrupteur d'alimentation. Assurez que « 0. » s'affiche. Si « 0. » ne s'affiche pas, retirez la pile et replacez-la et contrôlez à nouveau l'indication affichée. • Reconfigurez la date, l'heure, le taux de conversion et le taux de taxe/remise.

**Precautions d'utilisation de la pile**<br>• Ne conservez pas la pile dans l'appareil lorsqu'elle est épuisée. • N'exposez pas la pile à l'eau ni au feu, ne la démontez pas.

• Conserver les piles hors de portée des enfants. **Remarques sur la manipulation des batteries au lithium:**

## **PRUDENCE**

Risque d'explosion si la batterie n'est pas correctement remplacée. Remplacez uniquement par un type identique ou équivalent recommandé par le fabricant.

Jetez les piles usagées conformément aux instructions du fabricant.

#### **FICHE TECHNIQUE**

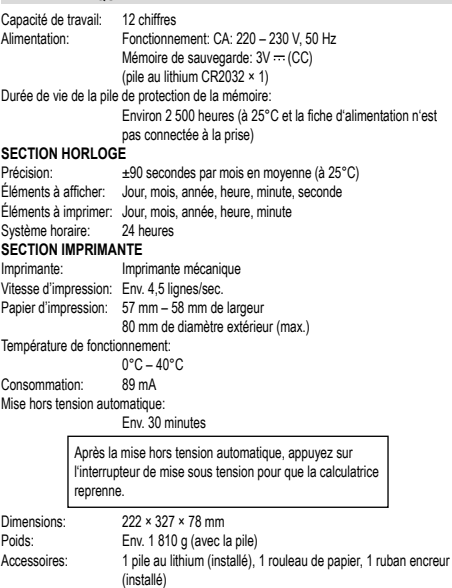

#### **AVERTISSEMENT**

LA TENSION DU COURANT UTILISÉ DOIT ÊTRE LA MÊME QUE CELLE INDIQUÉE SUR L'ADAPTATEUR SECTEUR. IL EST DANGEREUX D' UTILISER L'ADAPTATEUR SUR UNE TENSION SUPÉRIEURE À LA TENSION SPÉCIFIÉE. IL POURRAIT EN RÉSULTER UN INCENDIE OU UN ACCIDENT, ET L'ADAPTATE-UR POURRAIT ÊTRE ENDOMMAGÉ. NOUS NE POURRONS PAS ÊTRE TENUS POUR RESPONSABLES DES DOMMAGES RÉSULTANT DE L' UTILISATION DE L'ADAPTATEUR SUR UNE TENSION AUTRE QUE CELLE SPÉCIFIÉE.

## **RÉINITIALISATION DE L'APPAREIL**

Un choc violent, l'exposition à un champ électrique et d'autres conditions inhabituelles, peuvent empêcher le fonctionnement de l'appareil et rendre les touches inopérantes. En ce cas, appuyez sur le bouton RESET, placé à la partie inférieure de l'appareil. Ce bouton RESET ne doit être utilisé que dans les cas suivants:

• Une situation inhabituelle s'est développée et toutes les touches sont inopérantes. • Vous avez mis en place les piles, ou vous les avez remplacées.

Notes:

• Une poussée sur le bouton RESET efface le taux de taxe mémorisé, et toutes les autres données placées en mémoire.

• Pour appuyer sur le bouton RESET, n'utilisez que la pointe d'un stylo à bille. N'utilisez pas un instrument susceptible de se casser, ni un instrument pointu tel

qu'une aiguille. • Après avoir appuyé sur le bouton RESET, appuyer sur pour vous assurer que « 0. » est affiché.

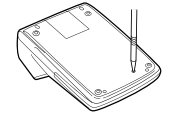

## **EXEMPLES DE CALCULS**

- 1. Régler le sélecteur de décimale tel que spécifié dans chaque exemple. Le séle d'arrondi, doit être placé à la position « 5/4 » sauf indication contraire.
- 2. Sauf indication contraire, le sélecteurs de mode de constante/addition et celui de total général/réglage de taux doivent être placés sur la position « • » (arrêt).
- 3. Le sélecteur de mode d'impression, et le sélecteur de mode du compteur d'articles
- doivent être placés à la position « P » sauf indication contraire. 4. En cas d'erreur à l'introduction d'un nombre, appuyer sur CE ou + et introduire
- le nombre correct. 5. Les valeurs négatives sont accompagnées du symbole « – » imprimé en rouge.
- 6. Les procédures en exemple sont énumérées de la façon suivante sauf indication contraire:

**Opération Affichage Impression**

## **DATE ET HEURE D'IMPRESSION**

EXEMPLE : Lorsque le 20 octobre 2021, à 13 h 52 min 00 s (13:52).

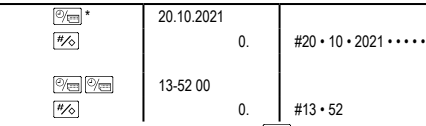

\*: Si la date n'apparaît pas sur l'écran, appuyez sur  $\overline{\otimes_{\text{min}}}$  pour afficher la date

## **CALCUL COMPLEXE**

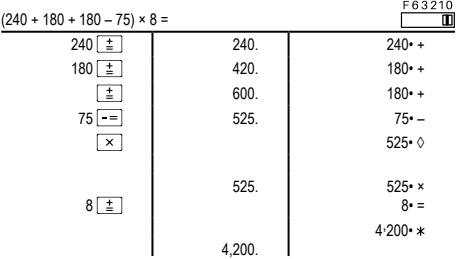

## **ADDITION ET SOUSTRACTION AVEC MODE D'ADDITION**

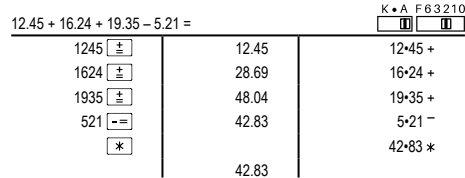

42.83 \*: La n'a pas été utilisée dans les entrées.

## **CALCULS AVEC CONSTANTE**

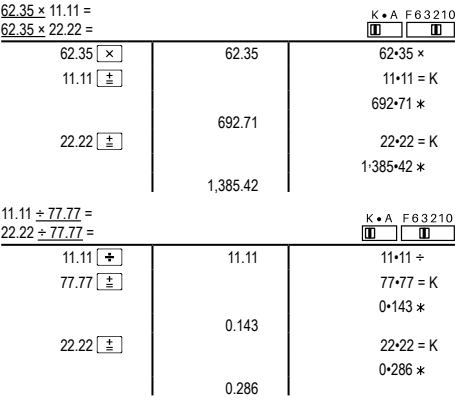

## **CORRECTION DES ERREURS**

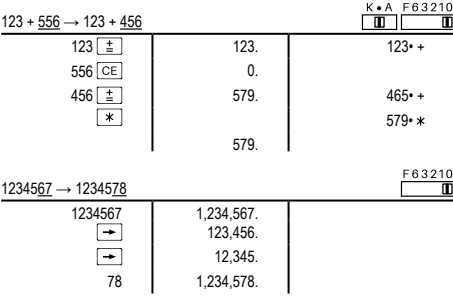

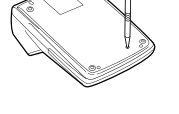

**POURCENTAGE**

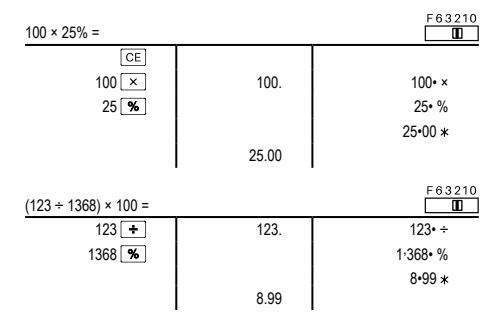

## **HAUSSE ET MARGE BÉNÉFICIAIRE**

Le calcul des majorations et des marges bénéficiaires sont deux façons de calculer un pourcentage de profit:

• La marge bénéficiaire est un pourcentage de profit par rapport au prix de vente. • La majoration est un pourcentage de profit par rapport au prix d'achat.

• Cost est le prix d'achat.

• Sell est le prix de vente.

• GP est le bénéfice brut.

• Mkup est le bénéfice par rapport au coût. • Mrgn est le bénéfice par rapport au prix de vente.

## $\mathbf{r}$

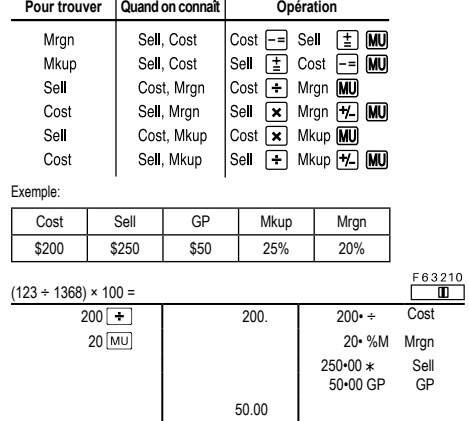

## **TOTAL GÉNÉRAL (GRAND TOTAL)**

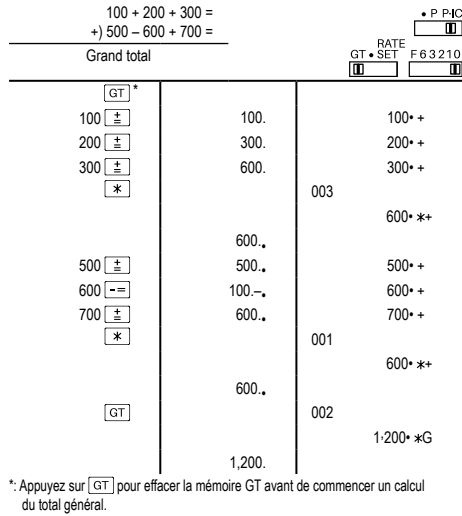

### **MÉMOIRE**

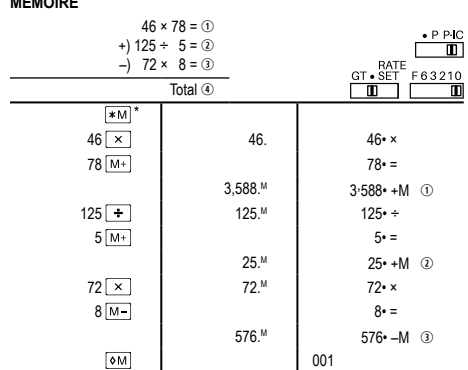

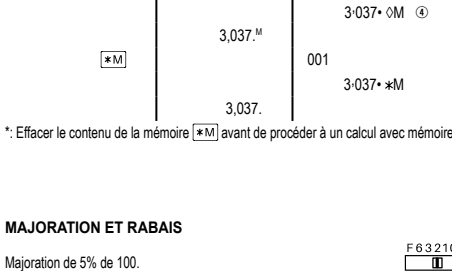

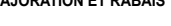

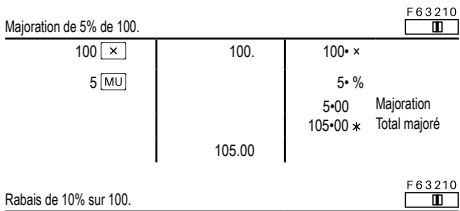

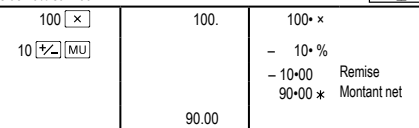

## **VARIATION EN POURCENTAGE**

Calculer la différence en dollars (a) et la variation en pour cent (b) entre deux prix. 1.500 \$ pour cette année et 1.300 \$ pour l'année précédente.

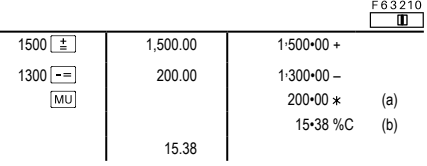

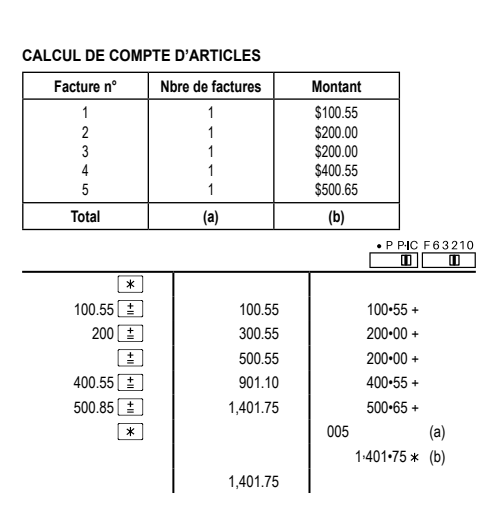

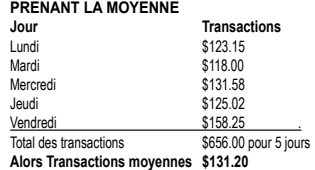

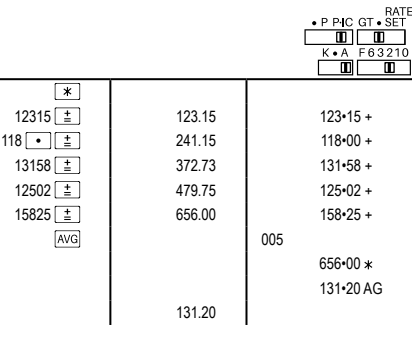

## **CALCULS DE TAXE**

Choisir une taxe de 5%. Calculer le montant d'un article à \$800 avec cette taxe.

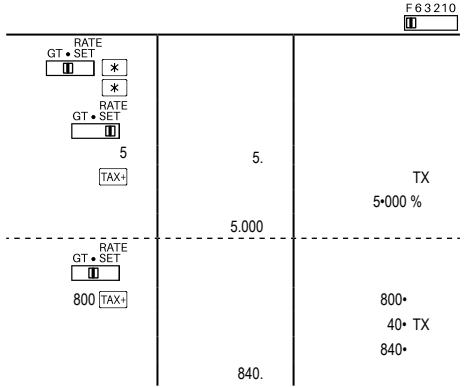

Réalise duex calculs en utilisant \$840 et \$525, les deux incluant déjà la taxe. Calcule la taxe sur le total et le total sans la taxe. (taux de la taxe: 5%)

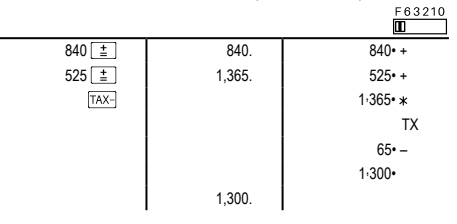

## **EXEMPLES DE CALCUL DE CONVERSION**

Définissez le taux de conversion (1 \$ = 123,45 ¥).

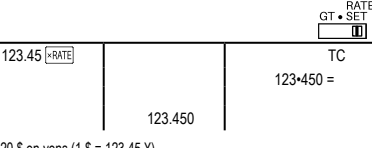

Convertissez 120 \$ en yens (1 \$ = 123,45 ¥).

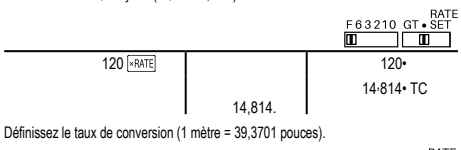

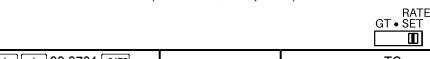

 $\mathbb{R}$   $\mathbb{R}$  39.3701  $\frac{RATE}{R}$  TC  $39 - 3701 =$ 39.3701

Convertissez 472,4412 pouces en mètres (1 mètre = 39,3701 pouces).

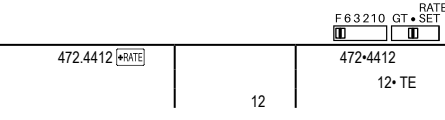

### **CALCULS DE TEMPS**

4 heures 15 minutes 20 secondes + 3 heures 50 minutes 18 secondes =  $\begin{array}{c}\n 563210 \\
 \hline\n \end{array}$  $\overline{[*]}$  $4 \frac{1}{\sqrt{\frac{1000}{\text{CALC}}}}$   $4 \frac{100}{\text{ - 15}}$ <br>15  $\frac{1}{\sqrt{\frac{1000}{\text{CALC}}}}$   $4 \frac{15}{\text{ - 00}}$ 15 4\_15\_00  $20 \pm 4.15.20$  4+15•20 +  $3\sqrt{71\text{Me}}$  3 00 -- $\frac{50}{\frac{71 \text{MSE}}{2}}$   $\frac{3}{50}$  00<br> $\frac{1}{2}$   $\frac{3}{50}$  30  $8\_05\_38$   $3 \cdot 50 \cdot 18 +$  $\sqrt{1}$ 8•05•38 8\_05\_38

Calculez le montant de la masse salariale au taux horaire de 15 \$ pour le nombre total d'heures travaillées pendant 7 heures 45 minutes par jour pendant cinq jours.<br>
E 6 3 2 1 0

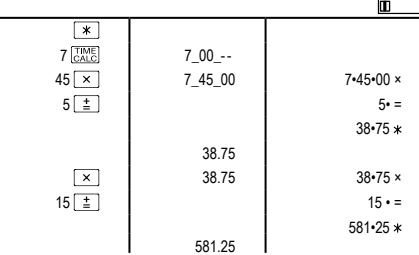

http://www.sharp-calculators.com

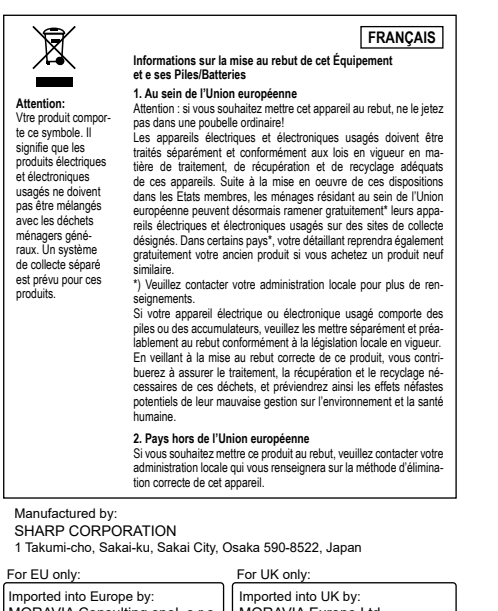

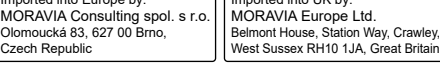

## **PRÉCAUTIONS DE SÉCURITÉ**

**ATTENTION! Prise de courant**<br>La prise de courant doit être installée à proximité de l'équipement et doit être facilement<br>accessible.

ATTENTION! Remarques sur la manipulation des piles au lithium<br>
ATENTION! Remarques sur la manipulation des piles curedennet.<br>
Premplacez uniquement par le même type de pile ou un type équivalent recommandé<br>
par le fabitica